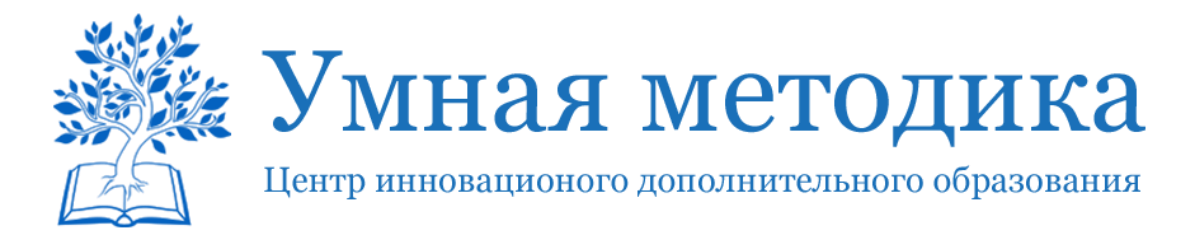

# **Самый простой способ организовать дистанционное обучение**

Друзья!

Сейчас появляется много публикаций о том, как в условиях угрозы распространения вируса перевести школьников на свободное посещение и организовать для них дистанционное обучение. Хорошо, если в школе есть специальная ИТ-служба, которая поможет, подскажет и даст необходимые рекомендации. Или школа уже использует одну из многочисленных дистанционных образовательных платформ для работы с определенными категориями обучающихся. Например, с теми, кто по состоянию здоровья находится на домашнем обучении. Дополнительным плюсом будет наличие у педагогов опыта использования на занятиях полезных интерактивных сервисов. Но какой процент таких учителей? Опросы говорят, что не очень большой. В некоторых школах доска и мёл до сих пор остаются основными средствами обучения.

Поэтому мы подумали и написали небольшие рекомендации для тех, кому сегодня (как говорится «здесь и сейчас») нужно решить задачу обучать детей дистанционно малой кровью и без финансовых затрат на оплату различных платформ и сервисов.

Итак, ваши ученики остались дома, но школьную программу никто не отменял, впереди итоговые проверочные работы и выпускные экзамены. Что делаем?

С нашей точки зрения самый простой, бесплатный, удобный для педагогов и школьников способ организации дистанционных занятий – это создание обучающих закрытых групп (сообществ) в социальной сети ВКонтакте.

## **Почему именно ВКонтакте?**

Во-первых, эта социальная сеть имеет удобный и интуитивно понятный интерфейс. Даже если учитель ранее не имел своей страницы и опыта создания групп (сообществ), он быстро сможет самостоятельно разобраться и начать работать;

Во-вторых, ВКонтакте – сеть, популярная у школьников. Большинство из них имеет там свою страницу. Или они смогут её быстро создать;

В-третьих, в группе ВКонтакте можно размещать видео, документы в формате Word, PDF, PowerPoint, Excel и других, ссылки на полезные страницы или сервисы сети Интернет, проводить прямые трансляции, опросы, создавать беседы, общаться в чате и т.д. Все перечисленное можно эффективно использовать при дистанционном обучении;

В-четвертых, ученики могут отправлять файлы или фото с выполненными заданиями для проверки;

В-пятых, для работы потребуется любое устройство, имеющее выход в Интернет. Плюсом является удобное мобильное приложение для смартфонов, которое легко скачать и установить на своё устройство.

## **Порядок действий**

### 1. **Создаем закрытую группу.**

Со своей страницы переходим в раздел Сообщества и нажимаем в верхнем правом углу на кнопку «Создать сообщество». В появившемся окошке можно будет указать название сообщества, а также выбрать, будет ли это группа, публичная страница или встреча (мероприятие). После заполнения необходимых полей ещё раз нажмите на кнопку «Создать сообщество». Обращаем внимание, что вам нужно выбрать группу и указать, что она будет закрытая.

Заранее придумайте название для своей группы. В названии можете указать наименование предмета, для обучения которому создается группа, класс, школу и город. Например, «Виртуальные уроки математики, 8 класс, школа № 128 города Иваново». Если вы ведете уроки в 2-х или 3-х классах одной параллели, пригласите в группу всех своих учеников.

### **2. В описании группы кратко расскажите для каких целей она создана.**

Например, «Группа создана для обучения математике учащихся 8-х классов школы № 128 города Иваново в период карантина *( рекомендуем использовать возможности группы в обычном режиме обучения!!!).* Здесь вы найдете обучающие ролики, презентации к занятиям, материалы для самостоятельной работы, домашние задания. А также сможете задать свои вопросы учителю».

- 3. **Разошлите ссылку с адресом закрытой группы своим ученикам.** Они должны перейти по ссылке и отправить запрос на вступление в группу. Вы будете видеть все запросы и добавлять в группу только своих учеников.
- 4. **Написать и сделать закреплённым постом правила группы.** Например, обозначить время, когда будете проводить занятия или размещать материал для самостоятельной работы. Если в школьном расписании уроков у вас 3 урока в неделю, то вы должны провести 3 занятия в группе в соответствии с расписанием. Время желательно согласовать с коллегами. Вдруг ктото ещё планирует проведение занятий одновременно с вами. Расписание дистанционных занятий сообщите родителям.
- 5. **Чтобы проверить присутствие на занятии ваших учеников или скачивание ими файлов с заданиями, проведите перекличку.** Сделать это следующим образом. В комментариях к посту, прямой трансляции попросите всех присутствующих поставить +. Таким образом, вы всегда будете знать, кто с вами или кто скачал задания.
- 6. **Для занятия запишите на любом мобильном устройстве небольшое видео с инструкцией, что должен сделать ученик.** Или объяснение сложной темы. Выложите видео в группу. Разместите презентацию к уроку, например, с объяснением решения задачи или примера.
- 7. **Найдите интересные ресурсы к занятию в сети Интернет.** Например, ролик на Ютуб. Выложите в группе ссылку на него.
- 8. **Выполненные задания ученики могут отправлять прикрепленными файлами в формате Word или фото страницы рабочей тетради (листа) с мобильного телефона.** Подскажите ученикам, что самые чёткие и хорошо читаемые фотографии получаются, если фотографировать лист с выполненными заданиями днём на подоконнике (как правило самое освещённое место в квартире).
- 9. Вы можете написать **индивидуальное сообщение** каждому участнику группы, переписку будете видеть только вы и тот, кому адресовано сообщение.

Закрытая группа ВКонтакте предоставляет учителя массу возможностей для организации дистанционного обучения. Для учителя это может стать своеобразной пробой пера для освоения более серьезных онлайн-сервисов. Если остались вопросы, пишите их в комментариях. Будем разбираться в тонкостях! К тому же, вместе всегда легче!